Cache des Browsers leeren

# **Anleitung Cache Leerung im Browser**

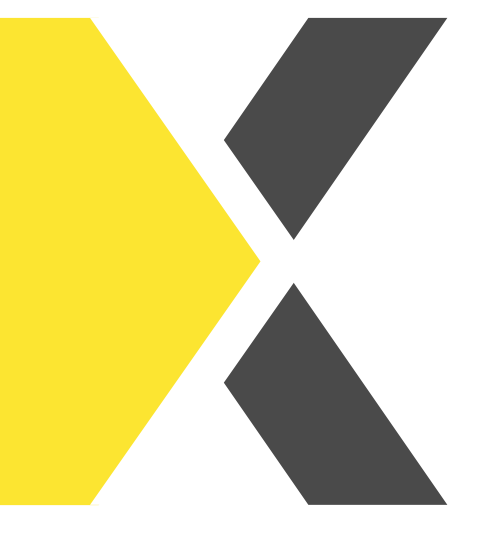

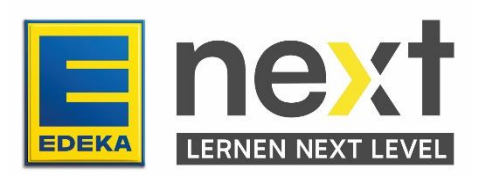

Lädt deine Webseite nach dem Einloggen ins next oder Klick auf eine Funktion nicht so wie gewünscht?

### Gut zu wissen:

Dein Browser speichert beim surfen Daten von Websites im sogenannten Cache und in Cookies – das ist ganz normal. Durch das Löschen dieser Daten können bestimmte Probleme behoben werden, wie zum Beispiel das Laden von Websites.

Dann kann eine Möglichkeit sein, den Cache deines Browsers zu löschen.

In dieser Anleitung siehst du, wie du den Cache/die Browserdaten deines Internetbrowsers (Google Chrome und Microsoft Edge) leerst. Verwendest du einen anderen Browser, kannst du diese Anleitung als Orientierung nutzen.

## **1 Google Chrome**

Kurzer Weg:

Um in Google Chrome den Cache zu leeren, starte den Browser und halte die Tasten "Strg" (Strg") + "Umschalt"  $\boxed{\frac{1}{2}$  + "Entf"  $\boxed{\frac{1}{2}$  gedrückt, um den Cache zu löschen.

#### Langer Weg:

Öffne im Browser oben rechts das Menü Symbol, klicke dafür auf die drei Punkte oben rechts und dann auf "Einstellungen".

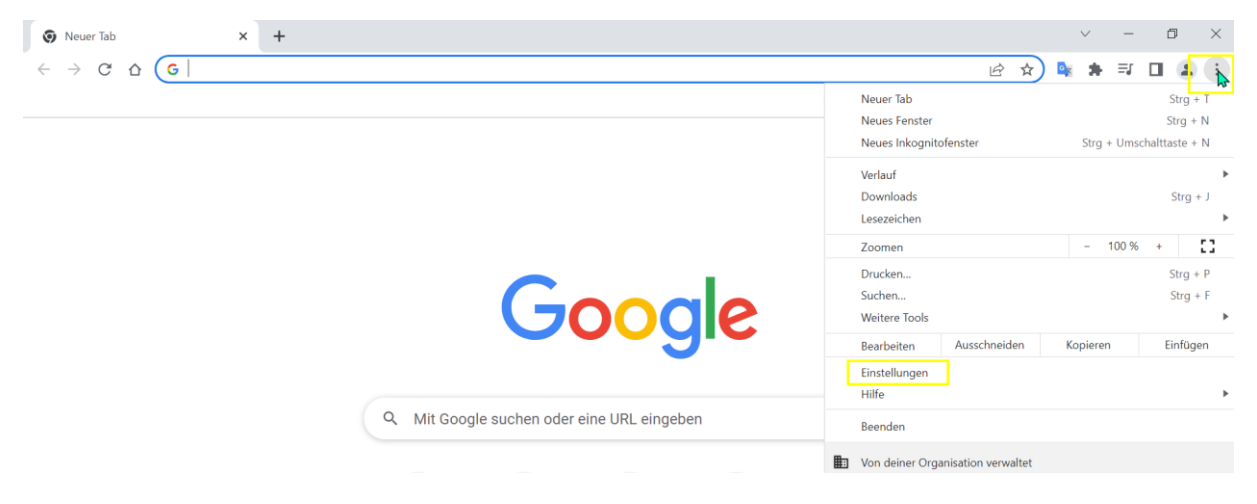

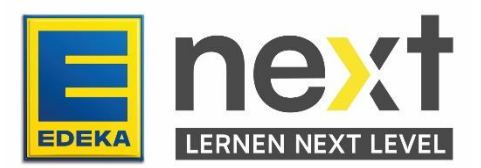

In den Einstellungen klickst du links im Menü auf "Datenschutz und Sicherheit" und dann auf "Browserdaten löschen".

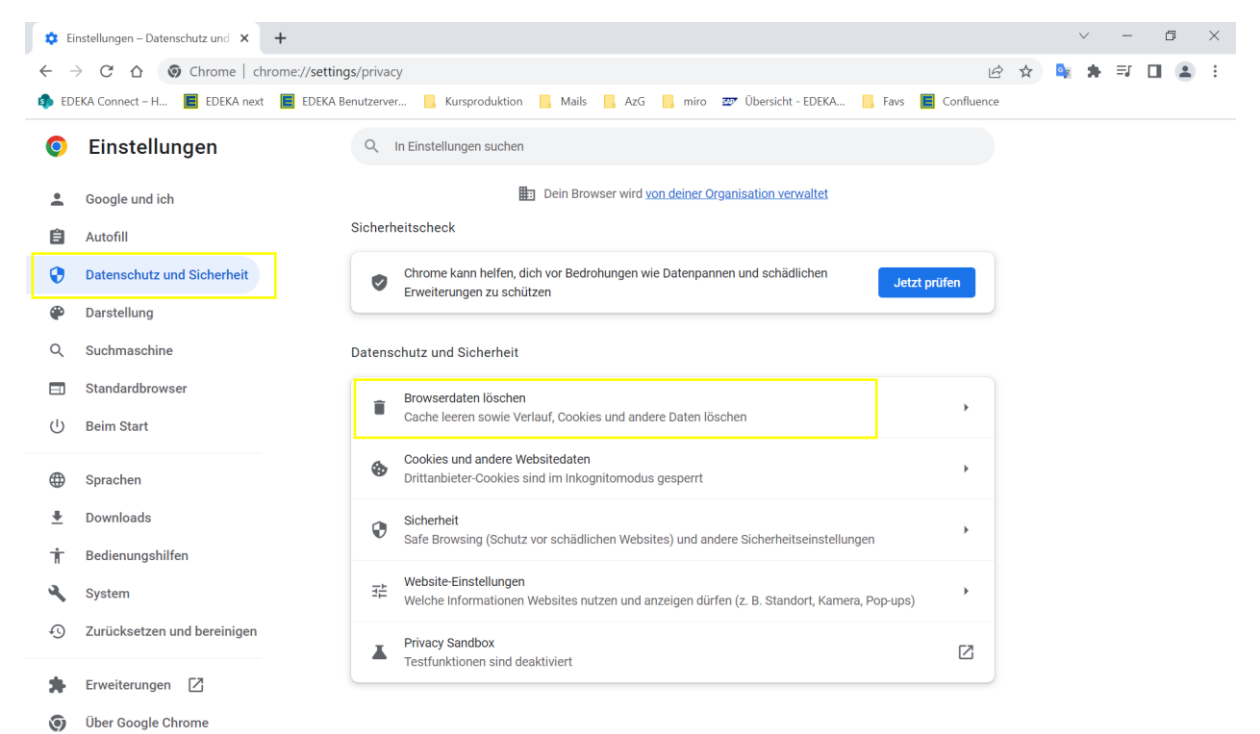

#### Beide Wege:

Wähle dann den Zeitraum aus, dessen Cache Du leeren möchtest, setze einen Haken bei "Bilder und Dateien im Cache" und bestätige anschließend mit "Daten löschen".

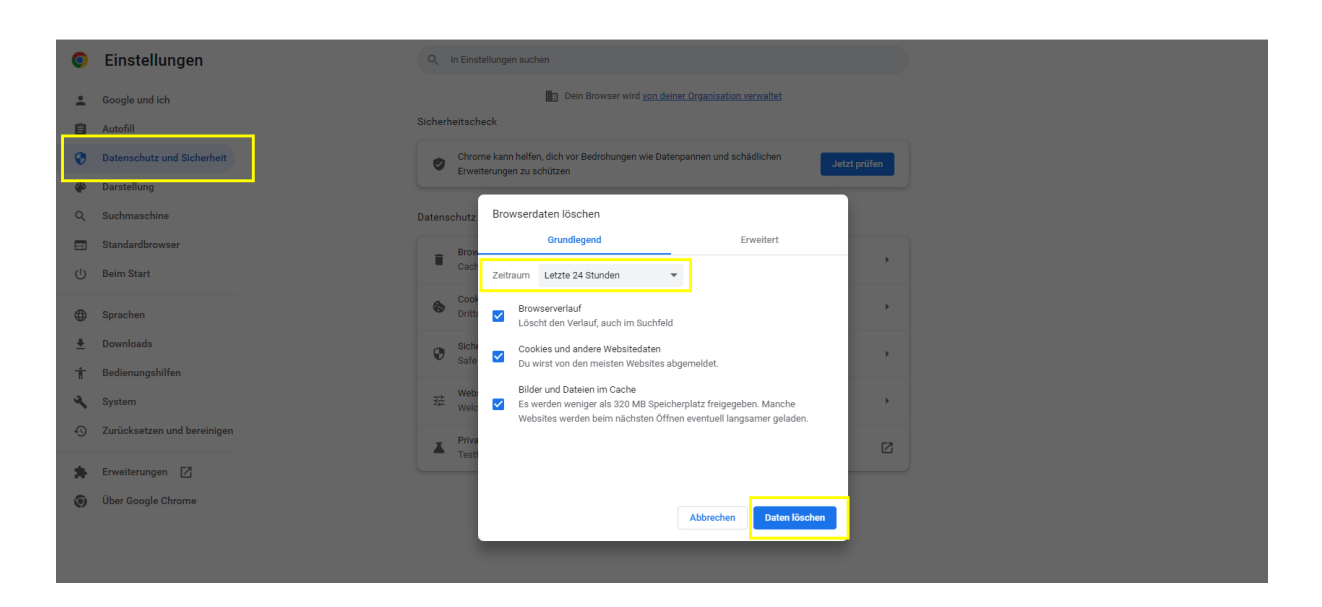

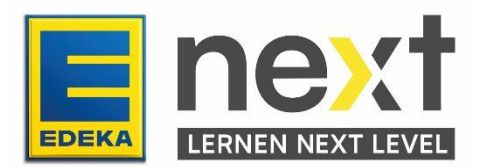

## **2 Microsoft Edge**

Öffne das Drei-Punkte-Menü oben rechts und klicke auf "Einstellungen".

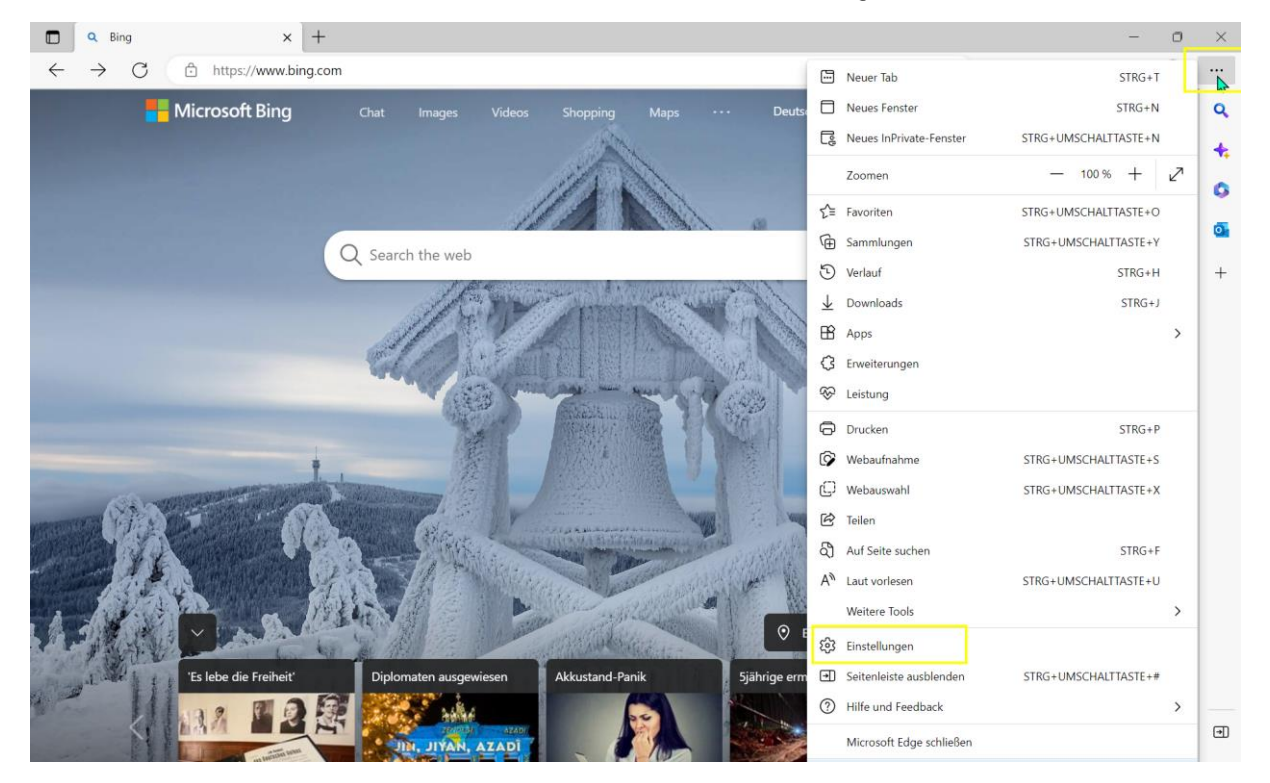

In den Einstellungen klickst du links im Menü auf "Datenschutz, Suche und Dienste" und klickst unter "Browserdaten löschen" auf "Zu löschende Elemente".

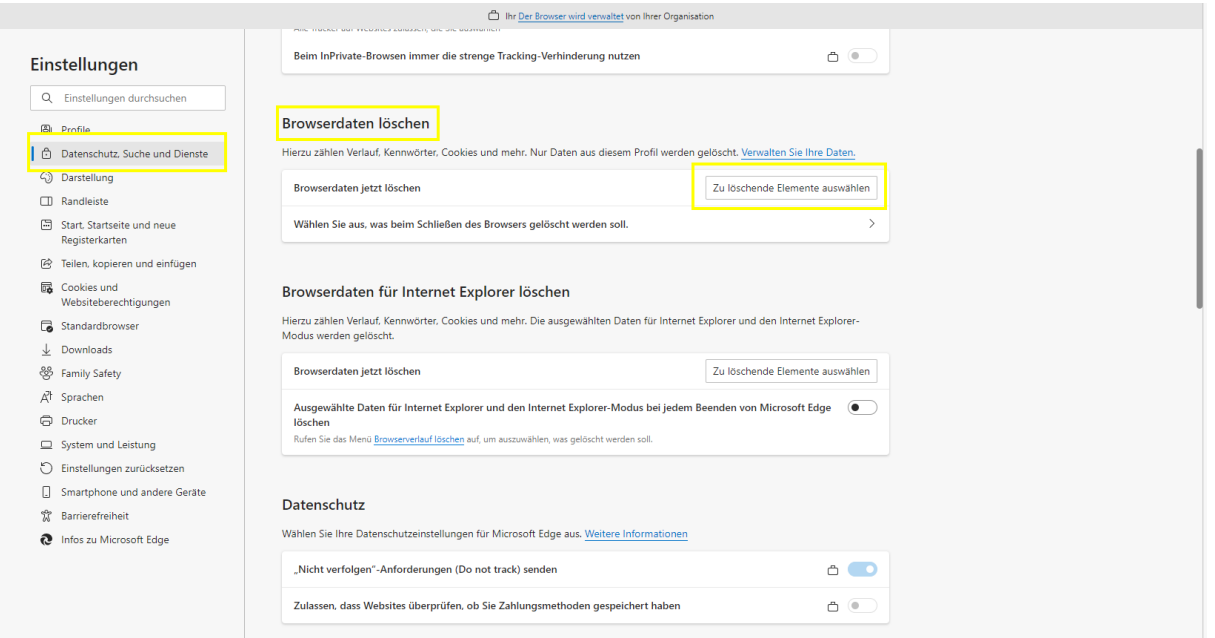

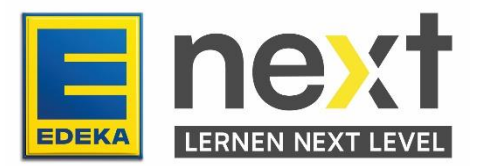

The Der Browser wird verwaltet von Ihrer Organ Beim InPrivate-Browsen immer die strenge Tracking-Verhinderung nutzen  $\circ \circ$ Einstellungen Q Einstellungen durchs Browserdaten löschen  $\bullet$  Profile Hierzu zählen Verlauf, Kennwörter, C n<br>Datenschutz, Suche und Dienste kies und mehr. Nur Daten aus diesem Profil werden ge Verwalten Sie Ihre Daten.  $\times$ harstellung Browserdaten löschen ende Elemente auswählen Browserdaten jetzt löschen  $\Box$  Randleiste 5 Start, Startseite und neue<br>Registerkarten Wählen Sie aus, was beim Schließ  $\overline{\phantom{a}}$  $\rightarrow$ Letzte Stunde Feilen, kopieren und einfügen  $\sqrt{\frac{1}{2}}$  Browserverlauf ır<br>hält automatische Vervollsti Cookies und<br>Websiteberechtigungen Browserdaten für Interne **Browserdaten fur Interne**<br>
Hierzu zählen Verlauf, Kennwörter, Complex aus Downloadverlauf<br>
Modus werden gelöscht.<br>
Complex aus Downloadverlauf<br>
Downloadverlauf nd den Internet Explorer Standardbrowser  $\perp$  Downloads ● Cookies und andere Websitedaten<br>Von 16 Sites. Meldet Sie von den meisten Sites ab. & Family Safety Browserdaten jetzt löschen -<br>hende Elemente auswählen  $\vec{A}^{\dagger}$ Sprachen V Zwischengespeicherte Bilder und Dateien<br>Es werden weniger als 319 MB freigegeben. Einige **Ausgewählte Daten für Internet E**<br>**Iöschen**<br>Rufen Sie das Menü <u>Browserverlauf lösc</u> on Microsoft Edge ( Drucker Browserdaten für Internet Explorer-Modus löschen  $\Box$  System und Leistung Dadurch werden ihre Daten auf allen synchronisierten Geräten<br>gelöscht, die bei Alina.Friedrich@edeka.de angemeldet sind. Um<br>Browserdaten nur von diesem Gerät zu löschen, <u>zuerst abmelde</u>  $\bigcirc$  Einstellungen zurücksetzen  $\Box$  Smartphone und andere Geräte Datenschutz **Solution Service Service Service Service Service Service Service Service Service Service Service Service Service Service Service Service Service Service Service Service Service Service Service Service Service Service Serv**  $\frac{d\Phi}{d\lambda}$  Barrierefreiheit Wählen Sie Ihre Datenschutzeins nfos zu Microsoft Edge

Dort wählst du einen Zeitraum und bestätigst mit "Jetzt löschen".

Schließe nun alle Anwendungen (EDEKA next, AzubiGuide, etc.) und versuche es erneut. Hilft dieser Schritt nicht, wende dich bitte an deine regionalen Ansprechpersonen. Diese findest du hier [azubiguide.edeka](https://verbund.edeka/karriere/karrierem%C3%B6glichkeiten/f%C3%BCr-mitarbeiter/digitale-lernmedien/azubiguide/ansprechpartner/) oder hie[r next.edeka](https://verbund.edeka/karriere/karrierem%C3%B6glichkeiten/f%C3%BCr-mitarbeiter/digitales-lernen/edeka-next/).

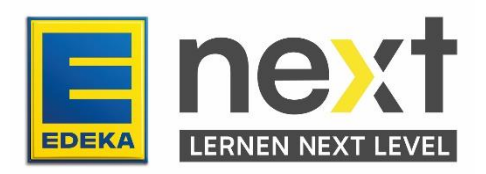